**USDA ДЕТЕЙ И ВЗРОСЛЫХ CARE FOOD ПРОГРАММА СЕМЕЙНЫЙ УХОД ЗА РЕБЕНКОМ УЧАСТНИК КНИГА**

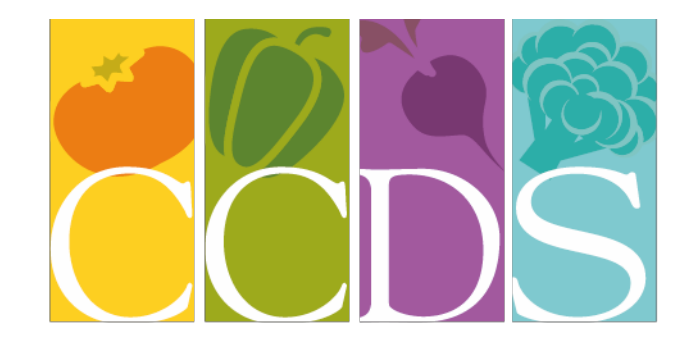

# **CHILD CARE DEVELOPMENT SERVICES** PROMOTING HEALTHY HABITS TO LAST A LIFETIME

*При поддержке*

# **УХОД ЗА РЕБЕНКОМ РАЗВИТИЯ SERVICES INC.**

123 East Powell Blvd # 300

Gresham, Oregon 97030

[www.ccdsmetro.org](http://www.ccdsmetro.org/)

1-800-695-6988 503-489-2500

FAX 503-489-2570

Рабочие часы: 9 утра до 4:00 вечера

Ребенок и для взрослых Программа по уходу пищевых продуктов (CACFP) является финансируемых из федерального бюджета программы Службы пищевых продуктов и питания (FNS), Министерство сельского хозяйства США (USDA). CACFP предусматривает возмещение расходов на питание подается в учреждениях по уходу за детьми и предоставляется в штате Орегон через Департамент образования (ОДУ). ОДУ контракты с уходом за ребенком услуг по развитию, Inc. (CCDS) спонсировать участие в этой программе для семейного дневного ухода, сертифицированный семейный дневной уход за детьми, центры по уходу за детьми и legally- освобожденных поставщиков услуг, которые ухаживают за субсидированных детей.

В то время как это цель данного руководства, чтобы помочь вам в поддержании изо дня в день вашей программы еды записей, сотрудники на CCDS рады помочь с какой-либо дополнительной информации или руководства, вам может понадобиться.

> Менеджер программы Debbi Хоффмайстер 503-489-2509 [debbie@ccdsmetro.org](mailto:debbie@ccdsmetro.org)

Проверить статус Горячая линия 503-489-2503

Интернет Проверить статус [http://www.ccdsmetro.org/family](http://www.ccdsmetro.org/family-care.asp%23status)-care.asp#status

бухгалтерское сопровождение Кайла Молодые 503-489-2541 [kayla@ccdsmetro.org](mailto:kayla@ccdsmetro.org) comments@ccdsmetro.org

# **ТАБЛИЦА СОДЕРЖАНИЕ**

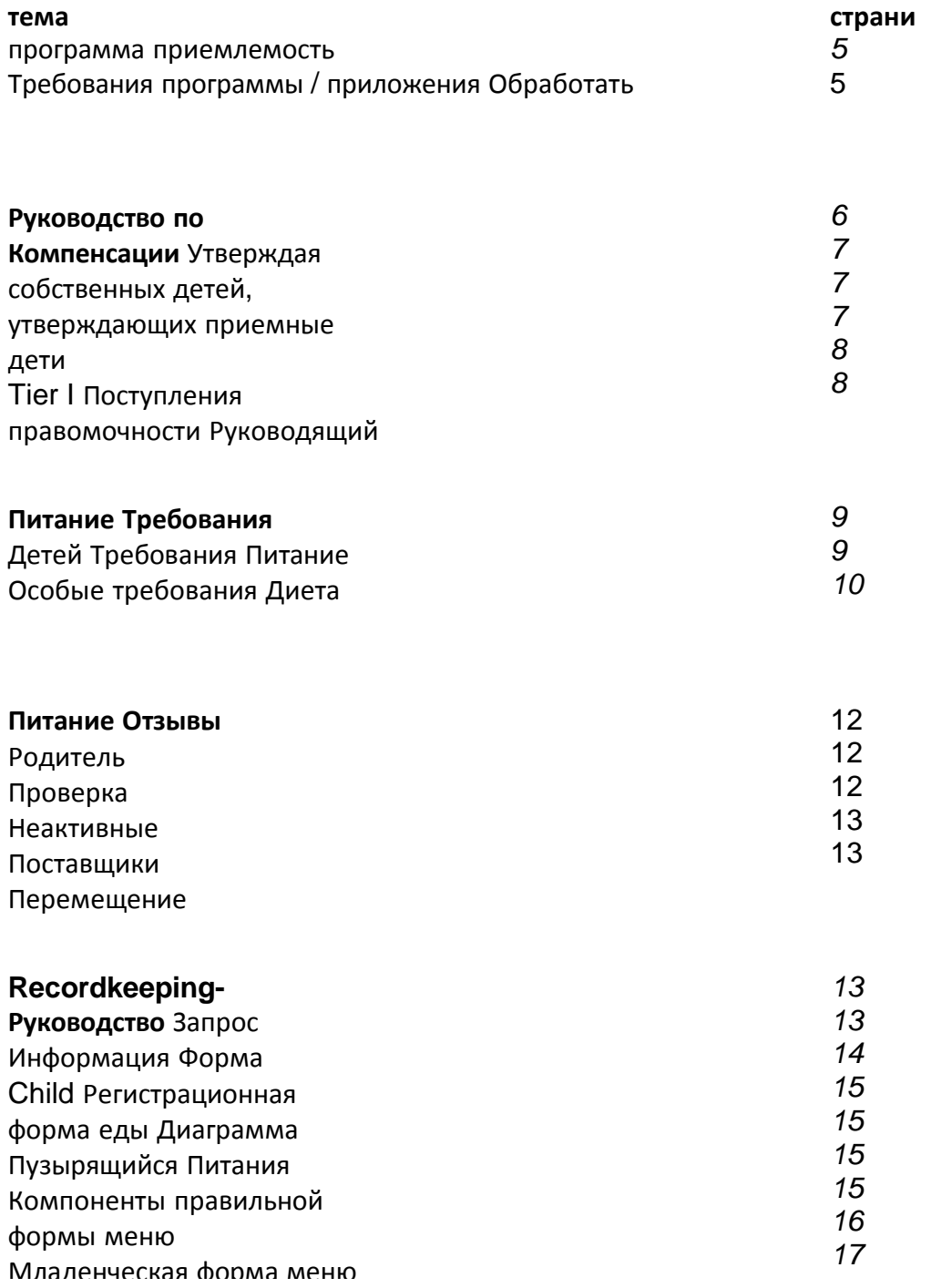

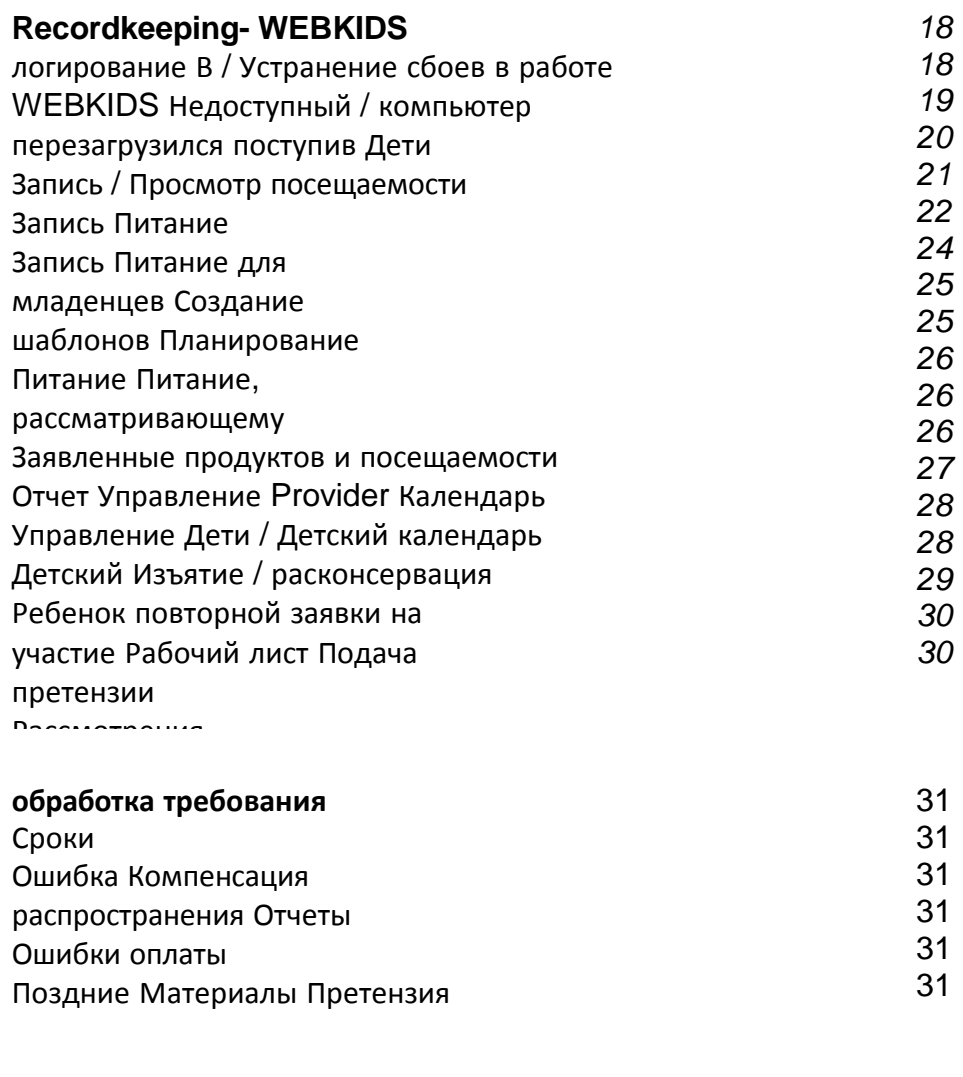

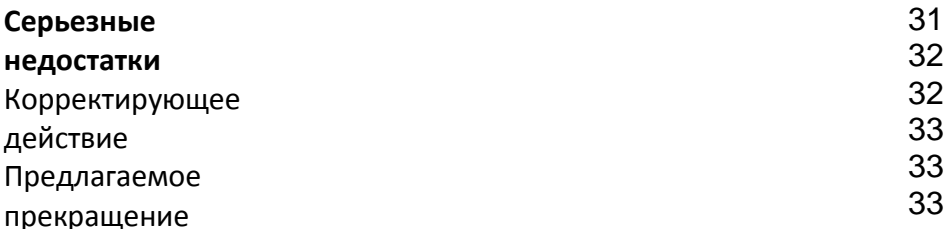

# **Для того, чтобы принять участие в CACFP, провайдер должен быть одним из следующих действий:**

- Зарегистрированный провайдер День семьи Уход.
- Лицензированный провайдер Certified Family Day Care.
- Юридически, освобожденные от поставщика, который имеет уведомление о зачислении Департамента Сферы услуг (DHS).

# **Участие в программе Требования и Процесс подачи заявки**

- **1.** Программа по уходу за ребенком должны пройти Preapproval инспекционный визит.
- **2.** Завершение Заявление и Договор (форма 581-3694-E) при посещении на месте.
- **3.** Когда это применимо завершение подоходном Правомочность Заявки (форма 581- 3514e-P), которые могут потребовать представления предыдущего года федерального подоходного налога формы 1040 и график
- **4.** Обучение онлайн утверждая, что процесс до утверждая, что для того, чтобы узнать требования, правила и процедуры CCDs, образцы еды, как сохранить полные, точные записи меню и посещаемости на формах минуту меню или на WEB и ожидания обзора еды.
- **5.** изменения к первоначальной заявке поставщика должны быть сообщены провайдером к CCDS.
- **6.** Поставщик услуг должен присутствовать на питание ежегодно обучение без какихлибо затрат для поставщика. Обучение сосредоточено на CACFP и питания под эгидой CCDS должны быть завершены в год. Множество форматов для удобства провайдера будут предложены, например, в домашних условиях, группового семинара или завершения указанного обучения в режиме онлайн.
- **7.** USDA принципы питания необходимо соблюдать для обслуживания еды (здорового младенца и здорового образа Детский прием пищи (CACFP-103 / CACFP-102 и анализа пищевых продуктов Контрольный перечень).
- **8.** Программа по уходу за ребенком должна быть сохранена в соответствии со всеми действующими нормами.
- **9.** Записи о посещаемости и блюда, подаваемые должны быть завершены ежедневно. Копия должна быть сохранена провайдером в течение трех лет. Bubble формы приходят в формате углерода копии.
- **10.**Полные и точные записи детей учащихся, меню и участники должны быть представлены, поддерживаться и доступны для рассмотрения в ходе проведения аудита или обзора программы CCDs в доме провайдера в течение 3-х лет.
- **11.**Поставщики утверждают, онлайн есть доступ к их посещаемости и шрота записей в любое время до тех пор, как поставщик имеет рабочий компьютер с доступом в Интернет на сайте.
- **12.**Провайдеры, претендующие на сайте нужно только сохранить копии подписанных форм охвата, как оригинальные формы охвата и ежегодных детских повторных регистраций.
- **13.**Записи поставщика еды должен соответствовать едой Наблюдения и обзоры

**7|**Р а з д

проводились.

- **14.**Следующий заключение первоначального тренировочного процесса все визиты будут обычно без предупреждения.
- **15.**Минимум трех посещений будет проводиться каждый год.
- **16.**Провайдеры должны распределить здание для будущей публикации вновь зачисленных семей.

### **Руководство по Компенсации**

**на время провайдер зачисляет в программе еды их ставки возмещения будет определяться с использованием двухуровневый означает испытание.**

#### **1-го уровня**

Провайдеры могут претендовать на более высокие ставки возмещения (I уровень), если один из следующих критериев:

#### • **Проживать в зоне с низким уровнем дохода**

В школах дети провайдера непременно сопутствовали бы иметь 50% или более детей, которые участвуют в программе Обед бесплатно или уменьшена в национальной школе (NSLP). Поставщик, который отвечает этим критериям, является квалифицированным в течение 5 лет или область, в которой поставщик живет в считается под 185% от уровня бедности. Это основано на последней переписи поставщика .A, который отвечает этим критериям квалификацию в течение пяти лет.

#### • **поставщик семья имеет право на доход**

Доход Право на участие Заявка должна быть завершена в том числе представления копии текущего федерального налога на прибыль форме 1040 и график C, если это применимо. Любые убытки, которые не могут быть вычтены из дохода; она может быть обнулен только.

Утверждение Доход Приемлемость Приложение в течение одного года. Когда период допущении провайдера истекает, CCDS будет по электронной почте провайдеру наиболее текущего приложения для печати. Для провайдеров, которые не имеют интернет или принтер доступа, CCDS будет посылать копии приложения к провайдеру по почте. Заявление должно быть возвращено к 25 числа того же месяца, чтобы начать или продолжать получать Tier 1 ставки. Право на получение начнется дату поставщика подписали конфиденциальный отчет о доходах и до тех пор, как все необходимые документы включены в конфиденциальный отчет о прибылях.

#### **Этап II**

Если поставщик не соответствует хотя бы одному из указанных выше критериев, они получат более низкую (Tier II) ставки возмещения. Поставщик может быть определено как Tier II Смешанный и получить комбинацию Tier I и Tier II ставок в зависимости от права семей, для которых они обеспечивающего уход (см Tier II Смешанный).

#### **Этап II Смешанные**

Если поставщик был определен Tier II, поставщик может потребовать, чтобы все или некоторые из их родителей заполнить доход Eligibility приложения, чтобы определить, если их дети имеют право питаться возмещены по курсу Tier I. CCDS будет по электронной почте провайдеру наиболее текущего приложения для печати и дать всем родителям в их программе. Для провайдеров, которые не имеют интернет или принтер доступа, CCDS будет посылать копии приложения к провайдеру по почте. Родители должны заполнить одно приложение для всей семьи и отправить их заявление непосредственно в CCDS или парафировать верхней части приложения, чтобы дать согласие поставщика подать заявление от имени родителей. Результаты определения дохода семьи не может быть раскрыта поставщику. Поставщик будет только знать отношение. Например, CCDS может сказать провайдеру, что три из пяти семей имеют право на Tier

I. Родители должны обновить свой доход Eligibility Application ежегодно. Таким образом, 2-

# $9$ |Разд

то уровня смешанные поставщики будут уведомлены за 30 дней до истечения срока<br>действия приемлемости ребенка путем CCDS собирать доход правомочности приложений для всех детей, посещающих. Если заявка будет одобрена, тем выше ставка уровня будет выплачиваться с начала месяца его получения.

# **Обслуживающая Собственная / Resident Дети**

Зарегистрированное, сертифицированные или юридически освобожденные поставщик, который соответствует требованиям дохода также могут претендовать на питание подается любым детям, проживающих в рабочее время, когда иногородние дети дневного ухода обучаются и присутствует в той же службе еды. Доход Правомочность определяется в момент регистрации провайдера на доход Правомочность Заявки. Доход соответствие требованиям вновь определяется ежегодно.

*(См приемлемости дохода).*

### **Resident Приемные дети**

Если какое-либо государство местного приемного агентства не предоставляет документацию для категорически приемлемых приемных ребенок, о доходах и расходах Право на участие Заявка идентификации ребенка в качестве приемного ребенка должны быть заполнены. Кроме того, если семья хочет сделать это, он может включать приемных детей на доход Правомочность Заявки.

Семьи с приемными и не приемных детей могут выбрать включают в себя приемный ребенок в качестве члена семьи, а также любые личные доходы, полученные от приемного ребенка, на том же бытового применения, которая включает их без приемных детей. Приемные дети будут иметь право (категорическое право) даже тогда, когда общий доход домохозяйства превышает нормы приемлемости.

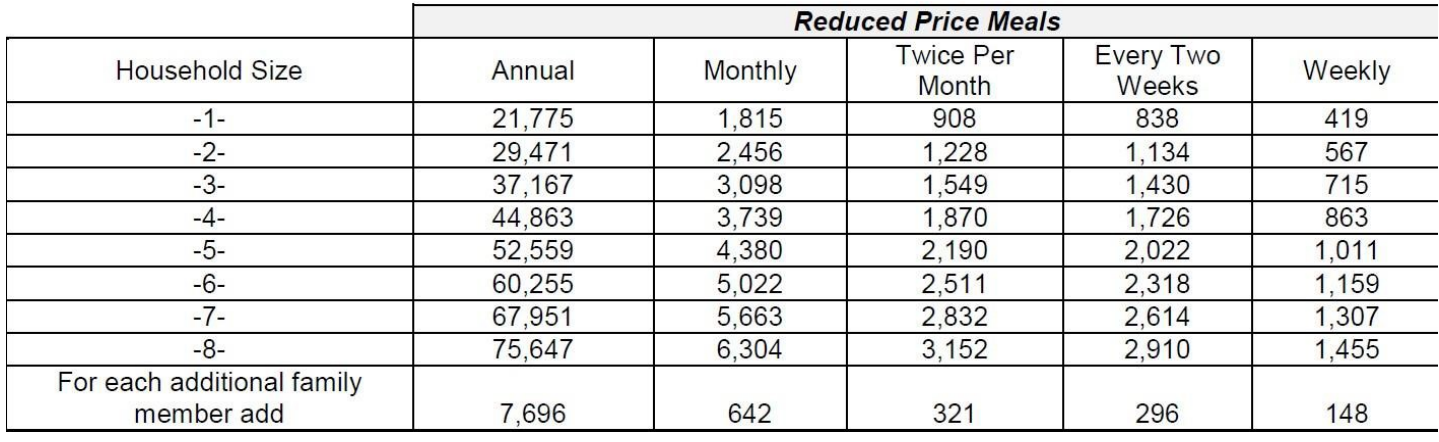

# **Определение дохода**

"Доход" означает валовой доход до отчислений по налогу на прибыль, налоги на социальное страхование, страховых взносов, благотворительных взносов, а также облигации и т.д. Она включает в себя следующее:

- Денежная компенсация за услуги, в том числе заработная плата, зарплаты, комиссии или сборов
- Чистый доход от самостоятельной занятости
- Социального страхования, государственной помощи, социального обеспечения, а также алименты или ребенка алименты
- Дивиденды или проценты по сберегательным облигациям, доход от недвижимости или трастов или чистый доход от аренды
- Компенсация по безработице
- Государственным гражданским служащим, или военного выхода на пенсию, пенсии или выплаты ветеранов
- Любые другие денежные доходы

# Определение домашнего хозяйства

Домашние средства группа связанных или не связанных с ними лиц, не являющихся резидентами какого-либо учреждения или пансионате, но которые живут как одна экономическая единица,

**ребенок и Программа по уходу еды для взрослых (CACFP) Компенсации Цены** Для блюда, подаваемые в ребенка домов по уходу

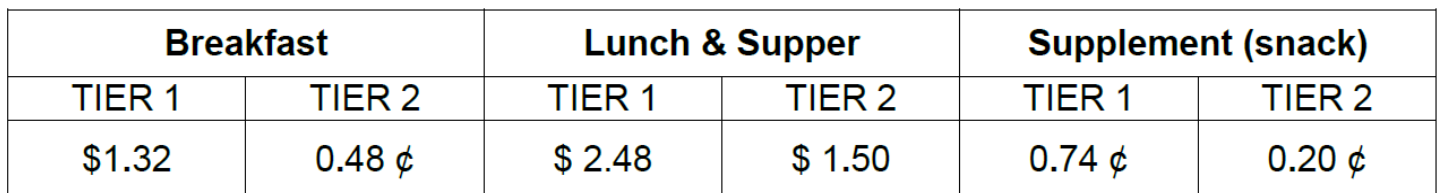

#### **Начиная с 1 июля 2015 по 30 июня 2016 года**

### **Ежедневно Компенсации Ограничения**

Министерство сельского хозяйства США ограничивает ежедневную компенсацию до двух приемов пищи и один закуской или два закуски и один прием пищи на одного ребенка в день. Тем не менее, это выгодно поставщику, чтобы записать все блюда, подаваемые. Онлайн Система минуту меню будет автоматически претендовать наиболее финансово выгодное сочетание блюд востребовано. Кроме того, когда прием пищи запрещен из-за ошибки в бумажной работы или приема пищи компонентов, компьютер может затем возместить другой еды. Все блюда, которые запрещены, отслеживаются и составил на конец года налогового отчета для оказания помощи поставщикам в налоговом время.

Например, если провайдер предлагает завтрак ребенка, я закуски, обед, вторая половина дня закуски и ужин, провайдер будет возмещена самую высокую комбинацию - которая является обед, ужин, и один закуской. Если обед не был засчитан, так как он не соответствует рекомендациям USDA, не будут возмещены, но компьютер будет платить на завтрак вместо. Все не возмещены расходы на питание могут быть использованы в качестве налогового вычета.

# **Обучение Требования**

Все провайдеры должны присутствовать на CACFP обучении, спонсируемом питания каждый год. Эти тренинги являются бесплатными участникам CACFP и предлагается в нескольких форматах. Отказ от участия в необходимой подготовки питания к концу года приведет к серьезному определению дефицита (см серьезные недостатки).

# **Услуги питания**

правила ухода за день требуют блюда и закуски подавать регулярно в соответствии с часами ребенок находится в уходе. Точные время приема пищи должны быть перечислены по применению .Breakfast может быть востребовано между 5:00 утра и 8:59 утра, Обед может быть утверждал, между 11:00 и 1:30 вечера и ужин между 5:00 вечера и 7:00 вечера, Для того, чтобы претендовать на закуску ребенок должен присутствовать, по крайней мере, 15 минут, Для еды, ребенок должен присутствовать, по крайней мере,  $\frac{1}{2}$  часа а также 20 минут после службы еды. Там должно быть не менее 1  $\frac{1}{2}$ часа в период между окончанием закуски и началом еды и 3-х часов между окончанием одного приема пищи до начала другой еды. нормативные акты CACFP требуют посещения мониторинга быть сделаны в это время. Изменения в этих время приема пищи сообщили о применении должно быть сообщено представителю CACFP.

При размещении всех детей в программе провайдера (включены дети) должны быть зачислены в программу CACFP.

# **Если ребенок присутствует, но не будет участвовать в CACFP из-за (а) выбора родителей или**

(b) болезнь, она должна быть (a) отметила в форме регистрации и (а & / или б) сообщили, при

#### $13$  Pa<sub>3</sub> исполнении служебных обязанностей, и на питание.

Кроме того, провайдер должен уведомить представителя САСГР (по телефону, голосовую почту, текст или адрес электронной почты), если они не собираются быть дома во время приема пищи, который был одобрен CCDS. Если необъявленный визит предпринимается в утвержденный время приема пищи, а поставщик нет во время утверждения, еда будет запрещена, если предварительное уведомление не получено.

# **Питание Требования**

Министерство сельского хозяйства США требует каждый прием пищи содержит отрывки из пяти групп продуктов питания (хлеб, фрукты, овощи, мясо / заменители мяса и молока). Конкретные размеры порций необходимы в зависимости от возраста ребенка. Эти рекомендации еды изложены в двух диаграммах еды; один для детей в возрасте до одного года (CACFP 103) и один для детей от 1 до 12 лет (CACFP 102). Провайдеры должны разрабатывать свои собственные меню в соответствии с этими руководящими принципами и питательными использовать стандартную минуту меню Диаграмма еды для представления меню. Меню должно отражать разнообразие с низким содержанием жира, низким содержанием сахара и низким содержанием соли продуктов. Необходимо, чтобы дети в возрасте старше 2-х лет служили 1% жира или обезжиренное молоко. Сок ограничивается одной 4-6oz порции в день. Вода настоятельно рекомендуется быть предложены детям в течение всего дня, и требуется, чтобы быть подан и утверждал, когда напиток не подается на закуску. Предлагая разнообразные продукты, пищевые потребности детей должны быть соблюдены.

# **Младенец Требование Питания**

CACFP определяет ребенка как ребенок до своего первого дня рождения. CACFP требует участия провайдеров предлагают питание для детей в уходе, если ребенок присутствует в течение срока службы еды. Поставщик должен предложить по крайней мере один обогащенные железом детскую смесь, которая будет удовлетворять потребности одного или нескольких детей, находящихся под опекой. родитель или опекун An младенца может отказаться формула или продукты питания, предлагаемые и поставить некоторые или все компоненты еды младенца вместо этого. Определение формулы должны быть документально подтверждены в форме регистрации родителем или опекуном. CACFP требует, чтобы и поставщик, и CACFP спонсором имеют форму регистрации на файл для всех младенцев.

# Участвующий провайдер CACFP не может отказать в предоставлении формулы / пищу младенца в уходе.

#### **Утверждая новорожденных Питание**

Питание и / или закуски подаются новорожденным которые еще не готовы к онтогенетически твердой пищи могут быть востребованы для компенсации, если воспитатель кормит младенца грудное молоко при условии материнской или детской смеси, подаваемой родителем или провайдером. питание и / или закуски младенец не может быть заявлен на возмещение, если кормящая мать нянчит младенца на месте, если что мать не на следующий день врач. CACFP доход право день уход на дому Поставщик может претендовать только на питание подается к своим младенцем на время приема пищи, когда другие зачислены, нерезидент дети. После того, как родитель просит воспитателя кормить твердую пищу (требуется заявление врача, если твердая пища подается до 4-го месяца), еда возмещается только в том случае, если воспитатель обеспечивает, по меньшей мере, один из компонентов этой еды. Что компонент может быть железо укрепленные формула или грудное молоко (если младенец провайдера) или твердый пищевой компонент, такой как младенческой зерновых, овощей / фруктов или хлеба или крекера продукта. Если ребенок ест твердую пищу и родитель дает грудное молоко или формулу и все твердые продукты, подаваемые для младенца, младенец питание не может быть заявлен на возмещение расходов. Участники должны по-прежнему быть записаны для детей, которые не участвуют в CACFP.

Если ребенок 8 месяцев и старше, еда может быть востребовано на возмещение только если еда отвечает еды шаблоны CACFP для новорожденных (CACFP 103) и воспитатель обеспечивает, по меньшей мере, один из необходимых компонентов питания. Что компонент может быть железо укрепленные формула или грудное молоко (если младенец поставщики) или твердый пищевой компонент, такой как младенческой зерновых, овощей / фруктов или хлеба или крекера продукта. Если ребенок ест твердую пищу и родитель дает грудное молоко

или формулы и все твердые продукты, подаваемые младенца, младенец питание не может быть заявлен на возмещение расходов. Участники должны по-прежнему быть записаны для детей, которые не участвуют в CACFP.

На младенцев первого дня рождения блюда должны быть поданы в соответствии с обычными требованиями еды вместо требований ребенка. Время перехода 1 месяца (со дня младенец поворачивает от 12 месяцев до 13 месяцев возраста) разрешается в течение которого медицинское заключение не требуется, когда железо укрепленные молочные смеси подается. Если родитель просит поставщика продолжать служить молочные смеси за 13 месяцев, заявление от признанного медицинского учреждения должен быть файл. Если родитель снабжает грудное молоко, ребенок может быть подан в грудное молоко в качестве замены для требования молока до тех пор, пока мать желает без необходимости представить медицинское заключение. Грудное молоко является заменой коровьего молока в паттерне Здоровый ребенок еды. Коровье молоко не похвально, когда служил детям в возрасте до одного года.

Комбинированные обеды, которые включают в себя продукты из двух разных группы продуктов питания, например, индейку и горох, не достоверны для возмещения расходов. компоненты пищи должны быть один элемент, такой как индейка, горох, морковь, кабачки, или же комбинации компонентов, таких как клубника и бананы. Если комбинация ужин желательно, провайдер может смешать отдельные компоненты вместе для того, чтобы быть надежным.

Основной ингредиент в контейнерах для детского питания должна быть пища на этикетке для того, чтобы быть достоверными. Например, если плоды персиков первый ингредиент на этикетке должен быть персиков; не вода, кукурузный сироп или сахар.

Все компоненты хлеба должны быть полностью или обогащенные муку в качестве первого ингредиента для того, чтобы быть достоверными. Например, список затяжек Гербер муки, но они не обогащается.

# **Особый Диеты и особые потребности**

# **Требования к участникам с ограниченными**

#### **возможностями**

- **1.** замену продуктов питания и / или модификация модели еды являются обязательными для размещения участников которых инвалидность ограничивает их рацион питания, как указано лицензированным врачом.
- **2.** Изменения Pattern Питания (но не пищевые замещения) требуют медицинского заказа.
- **3.** медицинское заказ требуется для обязательных модификаций модели еды должны храниться на месте и копии должны быть представлены в CCDS.
- **4.** Специальный информационный раздел формы регистрации ребенка необходимо указать специальную диету. Медицинский заказ должен содержать описание:
	- a. , инвалидности участника и как инвалидность ограничивает их рацион питания
	- b. жизнедеятельность пострадавших от инвалидности
	- c. питание (ей) быть опущена и еда (ы), который должен быть заменен
- **5.** Когда ребенок с инвалидностью составляет 13 лет и старше, заявление от лицензированного врача с указанием на необходимость ухода требуется независимо от диеты. Это заявление должно быть на сайте и представлен CCDS с регистрационной форме с указанием "особых потребностей" в разделе

специальной информационной.

# Требования, предъявляемые к Участники Номера для инвалидов

- картина модификации Питание допускается, если медицинский порядок предусмотрен.
- Требуется медицинский заказ для приема пищи картина модификации должны храниться на месте и копии должны быть представлены в CCDS. Специальная информация раздел формы регистрации ребенка необходимо указать специальную диету. Медицинский заказ должен содержать описание:
	- а. Участника медицинской или другие специальные диетические потребности, которые ограничивают их рацион питания.
- b. продуктов питания (ей) быть опущена, и пища (ы), который может быть замещен.
- Если родитель или опекун без инвалидности участника решает поставить товар (ов) пищи, еда может быть востребовано для возмещения если поставки поставщика других компонентов еды. Тем не менее, если пищевой продукт является модификацией модели еды, соответствующий медицинский заказ должен быть доступен.
- Замещение еда один похвально пищевой продукт заменяется другим похвальной пищевым продуктом той же категории пищевых компонентов. Медицинский заказ не требуется. Например, заменить банан для ребенка, который имеет реакцию цитрусовых на апельсины. Для немолочные замены для коровьего молока, письменный запрос родителя может быть сделано до тех пор, как немолочные заменители молока обогащен и эквивалентно коровьего молока, соответствует стандартам, как указано ниже, и в 7CFR 210.10 (м) (3) и был утвержден государственным органом.

ОДА одобрил шесть немолочные заменители молока: 8 Континент, Pacific Ultra, Kikkoman Pearl Смарт Органические соевого молока, 8,25 унции индивидуальный пакет только (Smart Сливочное ванильное и смарт-шоколад), Kirkland Органические Соевое молоко (обычная), Walmart Great Value Соевое молоко (оригинал), Sunrich Naturals Органические Соевое молоко Plain и экологически Соевое молоко ваниль, только 8 унций

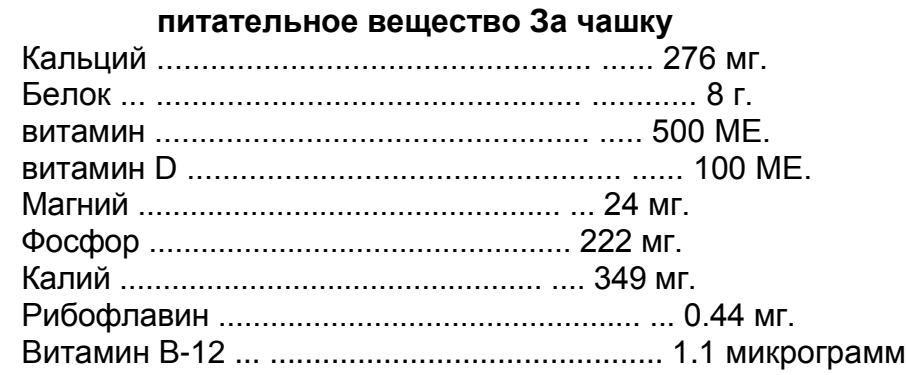

*Модификация модели еда определяется как минимальное количество необходимого компонента пищи или всего компонента не подается из-за состояния здоровья. Требуется медицинский заказ.*

# **Питание Отзывы**

еда обзоры проводятся по нескольким причинам:

- 1. Для того, чтобы оказать поддержку и техническую помощь поставщикам.
- 2. Для того, чтобы обеспечить потребности CACFP удовлетворяются.
- 3. Для того, чтобы обеспечить обслуживание еды и подготовительные участки отвечают санитарно-гигиеническим нормам для детей, участвующих в CACFP.
- 4. проводить обзор еды времен поставщика и любые другие изменения приложений, которые произошли с момента последнего посещения.

В течение первый год точку провайдера, есть четыре отзыва. Первый обзор объявляется и планируется только после того, как preapproval визита провайдера. Все остальные обзоры без предварительного уведомления. После первого года службы прием пищи провайдера рассматривается как минимум 3 раза в год, все из которых являются без предупреждения.

Питание disallowances происходит во время еды, если отзывы:

- **1.** Поставщик не дома и визит проводится в течение времени, утвержденного CCDS. Прием пищи будет запрещена, если поставщик не уведомил CCDs. Если два или более посещения проводятся без дома провайдера, родительские контакты могут быть сделаны, чтобы проверить время по уходу за детьми, посещаемость и питание получили.
- **2.** прием пищи наблюдается не соответствует требованиям CACFP.
- **3.** обслуживание еды и зона Prep пищи не отвечают требованиям CACFP.
- **4.** Там никаких письменных запись за месяц, вплоть до, но не включая день визита. Письменный отчет должен включать в себя все компоненты еды и даты служили. При использовании предпусковой плановое меню, питание должно быть датированы за текущий месяц, или они будут запрещены. Если еда не соответствует еда подается, должна быть документация замещения.
- **5.** Ежедневный подсчет еды не в курсе.
- **6.** Детская посещаемость не было зарегистрировано.
- **7.** Представленное требование еды не соответствует обзор монитора от еды.
- **8.** Если провайдер является чрезмерной мощности во время обзора еды, возмещение не будет сделано для любых блюд, которые подаются в течение мощности. В докладе будет сделан на ПЗС.

**Любые время еды запрещен во время обзора еды, необъявленная последующее посещение может быть проведено, чтобы обеспечить какие-либо вопросы, были исправлены. Последующий визит не может считаться одним из необходимых трех визитов в год. Несоблюдение правильной причины еды disallowances приведет уведомления о серьезных недостатков и возможного прекращения. \* См серьезные недостатки и прекращение действия**

#### **родитель Проверка**

CCDS требуется чтобы связаться с родителями, чтобы проверить регистрацию и подтвердить информацию, представленную на Регистрационная форма ребенка и листы посещений по уходу за детьми. Родительские контакты могут быть сделаны по электронной почте, по телефону или в письменной форме.

# **Неактивные Провайдеры**

#### 13 | Разд

Он несет ответственность провайдера не уведомлять CCDs, когда они больше не требуя пищи из-за отсутствия детей, с тем чтобы быть обозначен как неактивный. Это инициируется либо через ноты на ежемесячной претензии или связавшись с представителем CACFP. CCDS будет делать какие-либо поставщика, который не подает претензию в течение 2-х месяцев неактивными. После того как поставщик неактивен, они не могут подавать иск, пока они не коснутся САСГР представителя уточнить их реактивации

# **Дата. Если провайдер неактивен в течение промежутка времени, превышающего 6 месяцев, их применение должно быть закрыто и новое приложение и preapproval визит должен быть завершен, когда повторно активировать.**

#### **перемещение**

Он несет ответственность за дневной уход за детьми провайдера, чтобы уведомить координатора CACFP, когда расположение дома дневного ухода за детьми изменится. Переехал домой дневной уход за детьми должен рассматриваться как новый дом и следующее должно быть произойти:

- поставщик необходимо предупредить CCDs перед перемещением.
- Предварительное одобрение визит должен проводиться и новое приложение и соглашение должно быть завершено в новом месте жительства. Поставщик не будет получать оплату в новое место жительства до утверждения визит не проводится.

### *,* **Если провайдер движется без уведомления CACFP представителя, без еды в течение месяца поставщик переехал не будет возвращен, пока предварительное одобрение визит, заявка и соглашение не будут завершены.**

### **Сдвиг порций**

Провайдеры, которые уход за разными детьми на протяжении всего дня может оказаться необходимым, чтобы служить едой или закуски более чем один раз. Например, предположим, четверо детей приходят к вам домой в 7:00 утра, и вы служите им завтрак в 7:30 утра. Они уходят в 8:00 утра к школе, но еще четверо детей прибывают в 8:15 утра. Вы служите им тот же самый завтрак в 8:30 утра. Таким образом, вы служили завтрак в два раза. Этот сценарий называется сдвиг порцией. Обратитесь к разделу соответствующей документацией к методу вы будете претендуя на инструкции по записи.

*WEBKIDS пользователи сайта пропустить на странице 18*

#### **Делопроизводство для ручного меню**

CCDS использует меню системы сканирования минуту для обработки требования о возмещении CACFP для провайдеров, которые не имеют доступа к Интернету. Необходимые формы для возмещения претензии:

- Информация Форма ребенка (CIF)
- Ребенок Формы подачи заявок (первоначальная заявка)
- Ребенок повторной заявки на участие Рабочий лист Форма (ежегодно, по запросу)
- Меню Формы отчетности (грудного и / или Регулярное)
- In / Out Log Sheet (посещаемость)

# **формы и конверты для ручной претензий поставляются CCDS.**

#### **Утверждают Информационная форма (CIF)**

Эта форма используется для назначения зачислен детям идентификационный номер. Этот номер будет оставаться с ребенком до тех пор, как он / она поступила. Этот номер используется в форме регистрации, формы меню и в / из журнала листов. Это число указывает системе, что ребенок подавали еду, какой в определенный день. В этой форме, провайдер будет также

# **15|**Р а з д

сообщать о любых детей добавлены или удалены, и любые изменения в программе по уходу за детьми в отношении детей или поступление в утра перекусить или обеда на школьный день.

Эта форма должна быть заполнена поставщиком первые меню время представления. Поставщик будет получать печатную форму на регулярной основе с их проверкой возмещения. Это очень важно, поставщики пересмотреть эту форму каждый месяц, отмечать какие-либо изменения, добавить информацию, необходимую на дно формы, сделать копию для ваших записей, и вернуть оригинал следующей претензии меню. Если нет никаких изменений, СИФ по-прежнему должны быть подписаны, датированы, и представлен с иском.

### **Инструкции:**

- поставщик Идентификационный номер (четырехзначный номер, присвоенный CCDS)
- Номер телефона
- Назначают каждого ребенка в программе идентификационный номер, включая собственного возмещения провайдера.
- Используйте законное имя ребенка, правильно прописано
- Ребенка правильную дату рождения
- Дата подачи заявок, первый день ребенок посещает вашу программу дневного ухода
- Добавьте новых детей; присвоить номер, дату рождения, дату регистрации в вашей программе
- В июне, изменить детей дошкольного возраста по уходу за ребенком в детский сад, если поступил в детский сад и детский сад до школьного возраста, если ребенок собирается в первый класс.
- Удалите ребенка, который будет больше не будет участвовать в вашей программе.
- Укажите любые дни, дневной уход за детьми был открыт во время запланированного закрытия школы или праздник
- Запись любой ребенок школьного возраста присутствовать из-за каникул, болезни, снежные дни, или учитель родитель конференций, которых, как правило, не может быть там утра перекусить или обеда.
- Поставщика подпись / дата, это может быть сделано карандашом.
- При назначении нового ребенка ряд, не дают им номер не использовался ранее другим ребенком, пока претензии Информационная форма (СИФ) возвращается с именем ребенка и удалена вся информация.

#### **ребенок Форма регистрации**

регистрации форма используется для регистрации каждого ребенка в программе провайдера в минуту системы меню. Он также информирует родителей об участии провайдера в программе питания. Форма подачи заявок должна быть заполнена для каждого ребенка до того, как провайдер возмещены любые блюда для этого ребенка. Если поставщик имеет право требовать своих собственных детей, форма регистрации должна быть завершена.

Если родитель выбирает поставить формулу и все пищевые компоненты для грудного ребенка, форма регистрации по-прежнему должны быть завершены, подписаны, копия хранится для записи провайдера и вернулся в CCDS. Родители должны быть предоставлены здания для будущего листовке при зачислении своих детей. Зачисление формы должны быть возвращены в течение 7 рабочих дней с первого дня в уходе и подано в течение первого месяца для того, чтобы приемы пищи, чтобы быть возмещены с самого начала оказания медицинской помощи.

Провайдеры и родители обязаны пересмотреть ребенка повторной регистрации рабочего

# $17$ |Разд

листа ежегодно вносить какие-либо коррективы. Копии должны быть сделаны из всех учащихся, поддерживаемых на месте в доме провайдера и доступны для рассмотрения в ходе ревизии или CCDs программу визита.

При подаче претензий приглашение "в ожидании" будет происходить, если вы ввели информацию о регистрации ребенка в минуту меню, но подписанное и датированное форма регистрации не было получено CCDS. Это ваше напоминание, чтобы вы знаете питание для отложенного ребенка не будут возмещены до тех пор, подписаны и датированы форма регистрации не принимается, и ребенок будет их считать "активным".

#### **питание Диаграмма**

Пищевой график цветом для того, чтобы помочь поставщику в записи правильные номера. Это важно для поставщиков проверить номера они записи в меню форм. Один недействительный номер для одного из компонентов одного приема пищи может привести к Недопустимость всей еды.

Пример: поставщик первого уровня служит жареный сыр (74) на белый хлеб (32) Персики (28) морковные палочки

(165) и 1% молоко (1) 6 детей на обед. Если поставщик ставит неправильный номер для любого из компонентов или забывает записать номер компонента, или забывает записывать посещаемость, она сократила ее возмещение на \$ 13,08. Если она делает одну из этих ошибок в четыре раза в течение месяца, она, возможно, потеряли около \$ 52,32.

### **сканирование вручную Форма Инструкции**

# **кипение Компоненты пищи сканированных форм претензий # 8511 и # 8512 для детей грудного возраста (см демонстрирует & B)**

#### **Инструкции для всех форм сканирования:**

- Всегда используйте # 2 карандаш с хорошей резинкой
- Пузырь в правильном месяц
- Написать в тот же день, пузырь на правильный номер
- Пузырь во второй служит для сдвига (если это применимо)
- Пузырь в каждой из участвующих детей чисел (от Ребенок Форма информации) в разделе посещаемости; включают в свой собственный младенец, если это применимо.
- отметка каждый компонент served- см моделей детской еды, чтобы необходимые компоненты, поскольку они отличаются от меню.
- Написать в и пузырь в четырех цифр поставщика И.Д. номер, в результате чего последние 2 коробки пустым.
- Войти имя / дата (Может быть сделано карандашом)
- Сохранить копию поставщика для ваших записей в течение 3-х лет в порядке, доступной в случае ОДУ визита.

#### **Обычные меню Формы**

Форма Регулярное меню является для представления пищи служил во время еды для детей в возрасте от одного года до их тринадцатый день рождения. Эти пищевые компоненты перечислены на пищевой графике. Эта форма сканируется, и не может быть отсканированы точно, если есть дополнительные знаки, разливы, или если она была сложена или сшивать. Эти причины ошибки и может привести к потере возмещения. Для того, чтобы перекусить, чтобы быть возмещены, он должен отвечать требованиям Patterns Здоровый ребенок прием пищи (CACFP 102) и внесен в список доверия в руководстве кредитованием Foods.

#### **Младенческая меню Формы**

#### 19 | Разд

На форме Infant меню, дети от 0 до 3-х месяцев, дети от 4 до 7 месяцев и детей раннего возраста от 8 до 11 месяцев, у каждого есть свои разделы. Ребенок переходит к следующему разделу на следующий день они превратятся через 4 месяца и снова на следующий день они превратятся 8 месяцев. Для того, чтобы быть возмещены для младенцев, они должны быть поданы в соответствии с здорового ребенка еды шаблоны графика (САСЕР 103) и Руководство по кредитованием Foods. Форма регистрации выпишите пищевые компоненты родитель предоставляет должен находиться в файле провайдера, а также файл CCDs в.

# **Во-вторых Отбывание / Split Сдвиг записи**

Запись 2-й порции (сплит сдвиг) на регулярной или Infant форме меню просто. Первый из двух порциях записывается так же, как если бы оно было обслужено само по себе. Затем в следующей колонке на форме, вы отмечаете в тот же день на заголовке столбца, но также отметит второй порции. Для данной еды, вы записываете пищу на второй колонке и отметьте детей, которые были еще при исполнении служебных обязанностей в вашей программе во время второй порции еды. Это может означать, ребенок отмечен как посещать обе порции и / или смены. Это необходимо потому, что они не оставили; вы должны пометить дочерние номера для всех детей в вашем доме, когда вы записываете посещаемость, поэтому дети, которые присутствовали в первой порции может быть помечена как участие во второй порции. Это отслеживает общий потенциал ребенка. Вам будет возмещена только за одну услугу приема пищи для любого ребенка.

\* Две колонки не должны быть на той же странице, так что не волнуйтесь, если вы заполняете первый выступающей на третьей колонке на форме меню, а вторая порция на первой колонке второй формы, хотя они должны быть в хронологическом порядке.

#### **Запись Питание Посещаемость по Отсканированные форм**

номер ребенка, который используется в поле посещаемости берется из претензии информация Форма (CIF) и совпадает с номером на форме регистрации ребенка. Поставщик должен пузырем числа каждого ребенка в поле посещаемости, который был подан обед, а не общее количество детей, которые обслуживали. Например, дети, # 4, 6, 9 и подают завтрак. Пузырь в № 4, 6 и 9 в поле посещаемости после раздела завтрака в виде меню.

# **\* Поставщик должен только утверждать, что перечислено в виде меню. Если дополнительное питание подается во время еды, не сообщают об этом в форме меню.**

# **In / Out Log Sheet Уход за детьми АЬЬепйапсе Sheet**

In / Out Log Sheet используется для целей компенсации CACFP еды. Поэтому все дети, при исполнении служебных обязанностей в вашем детском саду должны быть учтены на этих листах. Всегда включайте дети-резиденты, заявляемого по программе питания. Как правило, детирезиденты подписываются в том, когда первый ребенок приходит дневной уход за детьми и, когда последний ребенок уходит. Если резиденты дети приходят и уходят, а дети по уходу за день присутствуют, не забудьте указать эти табло прилета и вылета. При размещении всех детей должны быть перечислены на посещаемости листов, даже младенцев, которые не находятся на программе или любого не-ребенка-участника.

# **При подаче ваши документы, пожалуйста, не забудьте:**

- Просмотрите каждую страницу, чтобы убедиться, что они продувают аккуратно и полностью с номером 2 карандашом. Если какие-либо страницы не являются полными, они будут возвращены вам для завершения. Для этого потребуется больше стоимость доставки и, вероятно, задержать вашу компенсацию.
- Обзор вашей претензии информация Форма (CIF), сделайте необходимые заметки, изменения или обновления, подписать его и сделать копию для ваших записей. В июне, убедитесь, что вы проверить информацию о школе, чтобы быть уверенным, соответствующие изменения внесены.
- Разделяют две копии все меню и формы посещаемости. Отправить верхнюю копию и сохранить копию углерода для ваших записей и доступен в течение 3-х лет.
- Поместите документы в порядке
	- 1. Претензия информация Форма (CIF)
	- 2. Ребенок повторной заявки на участие Рабочий лист (если применимо)
	- 3. Товары для новорожденных меню
	- 4. регулярное меню
- Почта в 8 х 10 конвертов. Не следует складывать или штапельного формы! Любые формы, которые не могут быть отсканированы будут возвращены вызывая задержку в платеже.
- Есть правильная сумма стоимость доставки. Любой тариф за доставку из-за конверты будут возвращены поставщику и оплата может быть задержана (стоимость доставки является 100% налогом расходов с получением от почтового отделения)

**Копии все меню и записи посещения должны быть сохранены на месте в течение 3 х лет в доме провайдера и доступны для рассмотрения в ходе ревизии или CCDs программу визита.**

#### Делопроизводство для WebKids пользователей

# Ручной поиск способных пользователям формы вернитесь, пожалуйста, на странице 13 для информации делопроизводства

Участники САСЕР, которые имеют доступ в Интернет может управлять их дневного ухода за посещение детьми и питание на линии. Поставщик должен иметь рабочий адрес электронной почты, доступ к компьютеру с доступом в Интернет и доступ к работоспособным принтер (не должен быть в своем доме) и проверить электронную почту по крайней мере раз в неделю. Поставщик может вводить данные в доме друга, дом соседа, родственника, или местную библиотеку. Если компьютер с доступом в Интернет находится не в домашних уходу за детьми, меню и посещаемости записей должны быть напечатаны и храниться на месте в течение 3-х лет для аудита или программы посещений CCDs.

### Системные Требования:

Internet Explorer (IE) и Windows 98 или более поздней версии

- Не совместим с Netscape, Firefox, Safari, Google или IE 8 или Chrome по состоянию на 10/2016
- Перейти на веб-сайт Internet Explorer для бесплатного обновления, если требуется ток IE
- запрещать Все блокировки всплывающих окон, кроме Разрешить всплывающие окна от https: // www.minutemenu.com
- Информация о как отключить всплывающие блокаторы можно найти на странице входа на сайт минуту меню. Это, как говорится: "Если у вас есть какие-либо всплывающих окон, вы могли бы возникнуть проблемы с минуту меню. Нажмите здесь, чтобы помочь. "Настройка среднего уровня безопасности

#### ежемесячно Компьютерное обслуживание Рекомендации:

#### (Эти Минимальные требования к держать ваш компьютер работает гладко):

Операционная система Windows обновлена через Центр обновления Windows (www.windowsupdate.com) Сканирование на вирусы Файлы cookie и временные файлы удаляются дефрагментацию диска диск Clean Up WebKids сама по себе не является установочный пакет программного обеспечения. Он представляет собой серию веб-страниц, провайдер получает доступ через браузер

(Internet Explorer), так же, как доступ к любой другой сайт в Интернете, такой в качестве www.yahoo.com. Таким образом, провайдер может в любой время, войдите в систему с любого компьютера, который отвечает вышеуказанным минимальным требованиям. Любые поставщики, которые имеют эти минимальные требования могут использовать WebKids. WebKids является дружественным к пользователю, и любой, кто может отправить по электронной почте должно быть достаточно комфортно на компьютере, чтобы использовать WebKids.

# **WebKids Войти**

В большинстве случаев, поставщик может войти в систему без какой-либо помощи. Однако, если есть какие-либо вопросы CCDS будет оказывать техническую помощь, с тем чтобы поставщик для входа.

• Откройте Internet Explorer

#### 23 | Разд

- Type в www.minutemenu.com
- Нажмите на текущих поставщиков
- Введите свой идентификатор входа в систему, что вы были даны 09600\_\_
- Введите пароль (убедитесь, что Caps Lock выключен):

(Если вы хотите изменить этот пароль, пожалуйста, дайте нам знать, и мы делаем необходимые изменения)

На сайте WebKids есть подробные, легко следовать инструкциям помощи, если у вас есть проблемы при входе в систему. Просмотрите их и устранять неполадки. Затем пройти шаги ниже (некоторые из них могут быть аналогичны направляющей помощи). Начальные Поиск и устранение неисправностей Советы:

- Убедиться Caps Lock не активирован.  $\bullet$
- Дважды проверьте, что все ваши блокировка всплывающих окон отключены использование помощь, как указано на предыдущую страницу. Пожалуйста, обратите внимание: Есть несколько областей для отключения всплывающих окон.
- Дважды проверьте, что ваша безопасность установлена на уровне средних и отмечен, чтобы разрешить всплывающие окна с https:// www.minutemenu.com
- Очищайте Файлы cookie и временных файлов
- попный  $\bullet$
- полный Доступно обновление для Windows
- Сканирование Вирус-х  $\bullet$
- Поведение диска Дефрагментация
- Поведение диска Clean Up
- Завершение работы и перезагрузка  $\bullet$
- Вызов CCDs Debbi Хоффмайстер @ 503-489-2509

# Minute MenuKids - Доступ ММ на устройстве, а не в Интернете

#### **WebKids недоступную**

Вполне возможно, что иногда поставщики не смогут получить доступ к веб-сайт WebKids. Это неизбежно из-за проблем, присущих интернет, если какая-либо связь между вашим компьютером и WebKids интернет-серверов разрывается, он может временно предотвратить вас от посещения веб-сайта WebKids (не говоря уже большое количество других сайтов в сети Интернет). Если это произойдет, лучшая ситуация, чтобы подождать и попробовать еще раз. Такого рода проблемы обычно решаются в течение нескольких минут или часов через Интернет компаний, пострадавших.

В некоторых случаях, веб-сайт WebKids будет закрыт на техническое обслуживание или модернизацию. Когда это возможно, вам будет дано уведомление об этих периодов WebKids недоступностью, но в некоторых случаях, непредвиденные технические факторы могут привести к тому, чтобы сайт становится недоступным без предварительного предупреждения. Имейте в виду, хозяин протокольной меню сайта находится в Далласе, штат Техас, который на один час больше, чем в наше время. Если сервер идет вниз вечером он не может быть фиксированной до 11 am-12pm наше время.

Если поставщик услуг переживает период, когда они не могут получить доступ к www.minutemenu.com, провайдер должен:

- Проверьте свою электронную почту для уведомления от CCDS
- Смотрите, если кто-нибудь в доме изменили настройки безопасности или блокирующие всплывающие
- Подождите 30 минут и повторите попытку
- Подождите час и повторите попытку
- Подождите 3 часа и повторите попытку или подождать, пока около 12 вечера.  $\bullet$
- Координатор менеджер контактов CCDS Программа, Дебби Хоффмайстер 503-489-2509

Провайдера Компьютер выключается

Компьютер провайдера может получить вирус, прилив энергии, или некоторую другую случайную проблему, которая не позволяет использовать компьютер для записи ее питание и посещаемость на минуту меню.

Любая введенная информация уже доступна на веб-сайте. В этих случаях, координатор и провайдер САСЕР примет решение по одному из трех вариантов следующих для следующего курса действий.

- $\bullet$ Подождите поставщика, чтобы исправить компьютер и завершения ввода информации (Ежедневное посещение и записи меню должны быть написаны и не поддерживается на сайте, пока ваш следующий монитор визит. Затем, если они были введены в минуту меню, они могут быть отброшены. Сусло Меню можно быть датированы с месяц / день / год)
- Если компьютер не может быть исправлено к концу месяца и провайдер имеет доступ к
- другой компьютер, поставщик может ввести свою информацию на другой компьютер, чтобы завершить остальную часть записей в месяце и подать с другого компьютера.,
- Поставщик может вернуться методу ручного сканирования, пока компьютер не находится в рабочем состоянии. Это было бы последней инстанции, как провайдер должен будет получить формы и обучаться в наполнении из в / из журнала листов, если они не были уже.

Есть два способа навигации через веб-сайт WebKids. Поставщик может использовать иконки на главном экране или на панели инструментов в верхней части окна. Использование панели инструментов рекомендуется для провайдеров с медленным подключением к Интернету. Оба способа навигации подробно описаны ниже.

#### поступив Дети

При размещении всех детей в программе по уходу за детьми провайдера должен быть зарегистрирован, даже если они ребенок, родитель приносит все пищевые компоненты, а поставщик не будет требуя еды. Для того чтобы иметь имя ребенка появляются при записи посещаемости и меню, ребенок должен быть зарегистрирован. Поставщики также должны зарегистрировать своих детей, если они не посещают детский сад, и поставщик не имеет права претендовать на своих собственных детей для возмещения расходов. Для регистрации ребенка:

- Использование панели инструментов в верхней части окна, нажмите на "Отчеты", то, "ребенок", а затем "Бланк подачи заявок Рабочий лист".
- Распечатать эту форму и в комплекте с родителем убедившись, что информация о форме, является полной и варианты написания являются точными.
- Войти обратно в WebKids ввести полученные данные
- $1.$ Нажмите на иконку "Записаться Child" (значок с ребенком под деревом в правом верхнем углу) или с помощью панели инструментов в верхней части окна, нажмите на "Дети", а затем "Мастер Child Записаться", и, наконец, "Новый ребенок ".
- $2.$ Вкладка Ребенок: Введите информацию ребенка полностью, используя заглавные буквы в начале имен и улиц. Пример: Сара Смит, 14 Elm Street. Дата регистрации в первый день ребенок находится в вашем детском саду или дня подачи заявления, чтобы стать участником САСЕР зависимости от того, является самым последним. Нажмите "Далее.
- 3. Родитель Tab: Информация о родителя должна быть полностью завершена.

#### **20 |** Р а з д

Контактные номера должны быть перечислены.

4. Вкладка Расписание: При вводе расписания необходимо ввести самый ранний и последний раз, когда ребенок будет в вашем детском саду, даже если времена меняются. Дни также должны быть указаны. Это нормально, если в эти дни не согласуются. Если вы не указываете ребенок будет присутствовать в пятницу, то вы не будете платить за любые блюда подаются к этому ребенку по пятницам. Приемы пищи, что ребенок будет присутствовать на необходимость проверки. Помните, что дети школьного возраста могут присутствовать на

утра закуски и обед в каких-либо школьных дней. Если еда не проверяется во время регистрации, то вам не будет возмещена этих блюд.

- 5. Школьный округ ребенок живет в и школа Уровень должен быть введен. Если ребенок не ходит в школу или еще посещающих дошкольные / Prekindergarten / Head Start уровень школы не является «ни одна школа". Для детей школьного возраста, время выезда и время возврата должно быть введено. Эти времена, когда ребенок покидает свой детский сад, либо автобусом или опуская их в школу и когда они возвращаются в свой детский сад. Когда у вас есть ребенок ввод в детский сад, вы должны связаться с сотрудниками CCDS CACFP, чтобы мы могли изменить свой статус в WebKids. После того, как ребенок дневной уход за детьми не поступил в детский сад и школа больше не находится в сессии, он / она рассчитывает как школьного возраста ребенка.
- 6. питание и должны перечислить формулу, которую предложил предоставить ребенку.
- 7. Если какая-либо часть информации отсутствует, то провайдер не сможет заранее, нажав на следующем окне. \*Смотрите примечание
- 8. После того, как все данные были введены, завершить регистрацию, а затем нажмите кнопку "да"
- 9. Распечатать регистрационную форму
- 10. У родителя / сек отзыв информация; сделать какие-то корректировки вручную в синей или красной краской.
- 11. Как родитель и провайдер должен подписать форму подачи заявок.
- 12. Ребенок будет теперь будет рассматриваться как отложенный ребенок.
- 13. Делать копия для записи (или печать 2 для родителей подписать) и отправить оригинальную форму регистрации на CCDS- отдел CACFP в течение 7 рабочих дней с первого дня в уходе.
- 14. CCDS не может платить за ожидающей ребенка; если CCDS не получит эту подписанную форму до того, как жалоба подается провайдер не может быть уплачена за этого ребенка.
- 15. Копии подписанных регистраций должны поддерживаться провайдером в течение 3-х лет и доступны в момент необъявленным CCDS программы визита или аудита.

**\*ЗАМЕТКА:** Если провайдер не продолжает вводить информацию и закрыли из файла ребенка, информация хранится в Интернете.

Следуй этим шагам продолжать:

O С помощью панели инструментов в верхней части окна, нажмите на "Дети", а затем "Мастер детского Enroll". Имя нового ребенка будет listed- нажать на имя ребенка и начать, где вы остановились. Продолжить с шагами четырех до девяти.

# **Запись In / Out Посещаемость: Поставщик может продолжать минуту меню или другой метод**

По прибытии и посещение вылета должны записываться для всех детей, посещающих программу по уходу за детьми провайдера, даже если они являются случайные капля в ребенка, ребенок, родители которого отказываются от программы CACFP или ребенка, родители которого поставляют все пищевые компоненты, а поставщик не будут претендовать на питание этого ребенка. Они должны быть зачислены в первый день ухода.

Записать используя Минутное меню:

- Нажмите на Запись в & Out (дети, играющие на слайде) иконку или нажмите на повседневной деятельности на панели инструментов и выберите Record In / Out.
- Текущая дата автоматически откроется. Записать для предварительной даты, провайдер должен будет изменить дату вручную. Окно справа от даты откроет

календарь, в котором поставщик может нажать на день они хотели бы записать.

**\*ЗАМЕТКА:** Данные могут вводиться только на текущий день или более дней до даты и только назад к началу текущего месяца, если это не начало следующего месяца и требование не было подано.

• Все дети, которые являются активными / ожидающие в программе по уходу за ребенком будут перечислены. Поставщик должен только регистрировать время для детей, которые присутствовали.

- Это не должно быть отмечено, для целей CACFP когда ребенок отсутствует. Тем не менее, это необходимо документировать на Субсидия табелей.
- Запишите время дети прибывшего в "первого визита в" и в какое время дети отправляются в "первый визит Out".
- Убедитесь, что раз помечены и в утренние часы вечера correctly- если не правомочным питание может быть отказано.
- Если ребенок возвращается к программе из любой школы или назначения, поставщик будет фиксировать время возвращения в разделе под названием Второй визит В и отбывают время в разделе под названием Второй визит Out.
- После того как все в / из раза вводятся в течение дня, нажмите на кнопку Сохранить. "Сохранить успех" будет отображаться в верхнем правом углу окна. Если вы не видите "Сохранить" Успех отображается, сохранить его еще раз.
- + Изменить дата и вы можете провести те же самые шаги, пока не закончите ввод всей посещаемости. Помните, что вы можете записать только посещаемость за предыдущий день, если вы написали записи для обозначения.

Чтобы просмотреть записи посещаемости:

- С помощью панель инструментов в верхней части окна, нажмите на "Отчеты", а затем "ребенок", а затем на "Child In / Out Времена Отчет"
- Выберите месяц, нажмите кнопку ОК
- На экране появится всплывающее меню, которое гласит "Доклад здания". Когда она полностью загружена, прокручивать дней и просмотреть записи, чтобы убедиться, что они являются точными
- В конце месяца или по мере выполнения страницы, этот отчет должен быть распечатан и поддерживается на сайте. Поставщики НЕ SEND это CCDS; это только для записей провайдера!

# **Запись Питание**

Поставщики услуг должны регистрировать компоненты приемом пищи при каждом приеме пищи, чтобы обеспечить минимальные требования, установленные USDA будут выполнены. Участие в каждой из этих блюд также должны быть записаны в этом разделе. Для записи блюда:

- Двойной щелчок на иконке "Запись" Питание (стол для пикника) или нажмите на "повседневной деятельности" на панели инструментов и выберите "Record" Питание.
- Этот раздел состоит из двух частей; один для не-младенцев и один для детей, так как требования различны.
- Для учебных целей мы начнем с не младенцев, а затем перейти к младенцам.
- Меню не-младенцы это окно, которое всегда будет открыто в этой области, но сделать уверен, что круг заполняется для грудных детей, не являющихся (левый верхний угол).

O Дата: Текущая дата автоматически откроется. Если поставщик услуг входит еды в течение предыдущего дня, это необходимо будет изменить вручную. Окно справа от даты будет открыть календарь, в котором поставщик может выбрать, какой день они хотели бы записать. Помните, что вы можете записать только еду предыдущего дня, если вы приурочили письменные записи, чтобы поддержать вашу запись. Вы должны хранить эти записи доступны для вашего следующего обзора еды.

**\*ЗАМЕТКА:** Данные не могут необходимо ввести заранее и могут быть введены только

24 | Разд

назад к началу текущего месяца, если это не начало следующего месяца и требование не было подано.

Питание: Выберите еду нажав на стрелку рядом с полем еды, а затем нажмите на еду.

**Количество порций:** Под датой приема пищи, выберите количество порций в соответствии с приведенными ниже указаниями.

- 1- Провайдеры нажмите на один, если они служат, что еду только один раз в тот день,
- 2- Провайдеры нажмите на два, если они служат, что еду в два раза в тот же день

Пример: Поставщик подается завтрак в группе детей школьного возраста в 6.30 утра, а затем в 8:00 утра подается завтрак для детей ясельного возраста и детей дошкольного возраста. Номер 2 должен быть выбран потому, что имелись две порции этой еды.

**Обслуживание Время:** Введите время обслуживать каждого приема пищи. обслуживающая раз, перечисленные в файле провайдера автоматически заполняются здесь, но если время обслуживания отличается, фактическое время был подан еда должна быть введена вручную.

**Питание компоненты:** Коробки компонентов еды позволит вам чтобы ввести номер еды 3-значный, если вы его знаете (если номер # 27- 027 необходимо ввести) или вы можете нажать на поле рядом с компонентом, и откроется окно с перечнем всех допустимых продуктов питания для этой категории , Нажмите на компонент еды служил.

- Для основных блюд завтрак, обед и ужин все коробки / компоненты должны быть поданы и заполнить для того, чтобы получить возмещение.
- Для закуски, два компонента должны быть поданы и зарегистрированы. Эти два компонента не должны быть обе жидкости или фруктов и овощей, так как они считаются одной группы продуктов. Вода должна быть подан, если нет другой жидкости для закуски, но не учитывается в качестве одного из компонентов.

#### **Зрители:**

- Больной: Если ребенок, который обычно идет в школу присутствует в программе, потому что они слишком больны для школы. Отметка должна быть введена в поле в колонке под названием "Sick", нажав на пустое поле. Это позволит компенсацию за этой еды, так как обычно ребенок не будет получать эту еду на школьный день. Если нет, то никакая компенсация не будет сделано для этой еды.
- Школа из: Если ребенок, который обычно посещает школу присутствует в программе, потому что нет школы, то галочка следует ввести в поле в колонке под названием "Школа Out", нажав на пустое поле. Это позволит возмещение этой еды, так как обычно дети не получают, что еду на школьный день. Если нет, то никакая компенсация не будет сделано для этой еды.
- Эта область может уже иметь чек, если не школьный день был запланирован на школьном календаре. Если есть уже установлен флажок, поставщик не должен вручную ввести проверку в поле. Если не установлен флажок, поставщик должен вручную ввести галочку в поле, нажав на пустое поле в этой колонке. Если посещаемость вводится компьютером, все дети школьного возраста будь или не будет иметь отметку. Поставщик не нужно снять флажок для детей еще не в школе.
- Посещайте 1: Дети, которые присутствовали на первой порции должны быть отмечены в этой колонке.
- Посещайте 2: Если ребенок присутствовал на первой и второй порции (даже если ребенок съел только при первой порции), то галочка должна быть введена в

столбце Посещайте 1 и колонку Посещайте 2. Поставщик будет возмещена только за один прием пищи.

• Дети в посещаемости: Проверьте номер в поле "Дети в посещаемости" для точности.

- Сохранить: Нажмите на кнопку "Сохранить" в правом нижнем углу окна. В верхнем правом углу экрана, появится окно, что государства "Сохранить успех».
- Вы Затем можно ввести следующую еду и выполните те же действия.
- Сохранить, когда вся информация для этой еды вводится. "Сохранить Успех" на короткое время появится в правом верхнем углу текущего окна. После сохранения один прием пищи, вы можете изменить еду и время служит для продолжения записи в течение дня.
- Запланированные Питание:
- Когда вы открываете окно "Record" Питание и выбрать еду для записи, откроется окно с просьбой, если вы хотите использовать "запланированное еду".
- Нажмите кнопку Да, если вы действительно служил что конкретная еда. Если вы имели замену, вы можете изменить его, как только компоненты удаляются в их соответствующие разделы.
- Нажмите Нет, если ты не служил, что еду и войти, как если бы вы не запланировали еду

# **Запись Питание для младенцев**

- Двойной щелчок на иконке "Запись" Питание (стол для пикника) или нажмите на "повседневной деятельности" на панели инструментов и выберите "Record" Питание.
- Нажмите на детей, находящихся в верхнем левом углу.
- Дата: Текущая дата автоматически откроется. Если поставщик услуг входит еды в течение предыдущего дня, это необходимо будет изменить вручную. Окно справа от даты будет открыть календарь, в котором поставщик может выбрать, какой день они хотели бы записать. Помните, что вы можете записать только еду предыдущего дня, если вы приурочили письменные записи, чтобы поддержать вашу запись. Вы должны хранить эти записи доступны для вашего следующего обзора еды.

**ЗАМЕТКА:** Данные не могут необходимо ввести заранее и могут быть введены только назад к началу текущего месяца, если это не начало следующего месяца и требование не было подано.

- Питание: Выберите еду нажав на стрелку рядом с полем еды, а затем нажмите на еду.
- Количество порций: Под датой приема пищи, выберите количество порций согласно с приведенными ниже указаниями.
- 1- Провайдеры нажмите на один, если они служат едой только один раз в тот день,
- 2- Провайдеры нажмите на два, если они служат той же едой дважды на этой дняэто требует предварительного одобрения от CCDS.

Пример: Поставщик подается завтрак в группе детей школьного возраста в 6.30 утра, а затем в 8:00 утра подается завтрак для детей ясельного возраста и детей дошкольного возраста. Номер 2 должен быть выбран потому, что имелись две порции одного и того же приема пищи.

- Обслуживание Время: Время обслуживания должно быть таким же, как не раз Infant обслуживающей так не меняют приема пищи, даже если ребенок подается в разное время.
- Выбор Младенческая: Нажмите на стрелку вниз слева от имени ребенка. В связи с различными требованиями в течение первого года, все дети должны быть записаны отдельно.
- Зрители: Нажмите в поле в ПРИСУТСТВУЙТЕ 1 или 2 Посещайте колонку (смотрите стр 20 для более подробной информации). Галочка появится, который указывает на

#### **28|**Р а з д

- то, что ребенок присутствовал для этой еды.
- еда Компоненты: Введите компоненты для еды этого ребенка.
- Сохранить, когда вся информация для этой еды вводится. "Сохранить Успех" на короткое время появится в правом верхнем углу текущего окна. Отсюда вы можете изменить еду и продолжить запись для остальной части дня.

• Более одного ребенка при исполнении служебных обязанностей: Для других детей в вашей помощи в то же время, необходимо сохранить информацию первого младенца, а затем вы можете нажать на следующий младенца вы имели в уходе и следовать тем же инструкциям, что и выше.

#### **Создание шаблонов**

Это дополнительная функция. С помощью этой функции вы можете планировать будущие блюда, магазин для запланированных блюд, а также уменьшить количество времени, потраченного записи пищи.

#### Создать шаблон

- Нажмите на "План шаблон меню" в нижней части главного экрана или перейти на панель инструментов через вершину и выберите "повседневной деятельности", а затем "Управление шаблонами меню"
- Выберите "Добавить", чтобы создать шаблон или "Редактировать", чтобы изменить шаблон
- Назовите шаблон и введите номер пищи или выбрать пищевые компоненты для этой еды из списка, который соответствует этому требованию компонент, щелкнув на поле справа от пищевого компонента.
- Сохранить и Закрыть. В верхнем правом углу экрана появится окно, который гласит "Сохранить успех».
- Для просмотра сохраненных шаблонов нажмите на "Edit" в это время будут перечислены все созданные шаблоны.
- Продолжайте до тех пор, все блюда вы хотите создать шаблоны для сохранения.

#### **Расписание Питание**

- Нажмите на "Расписание" Питание поле в нижней части главного экрана или перейти на панель инструментов в верхней части веб-страницы и выберите "повседневной деятельности", а затем "Расписание Меню для месяца".
- появится календарь текущего месяца. Двойной щелчок на день вы хотели бы запланировать еду или отредактировать еду.
- будут появляться все возможные блюда. Введите необходимые компоненты для этой еды, набрав номер или нажав на поле справа от компонента, который будет затем вывести на экран список продуктов в этой категории.
- Если вы создали шаблон, вы можете планировать свое питание и использовать шаблон, нажав на поле "Использовать шаблон меню" в нижней части каждой секции еды. Это приведет все шаблоны вы сохранили для этой конкретной еды. Нажмите на еду вы хотите запланировать, он будет автоматически понижаться компоненты в, а затем нажмите на кнопку "Сохранить". В верхнем правом углу экрана, появится окно, что государства "Сохранить успех".
- Из-за планирования приемов пищи, ваша ежедневная запись еды будет гораздо более гладкой до тех пор, как вы служите, что было запланировано, или только изменить один компонент, который вы, возможно, не было в то время вы служили еду.
- Запланированные питание должны быть напечатаны, чтобы пометить любую последнюю минуту изменения, которые произошли, и если провайдер не входит меню ежедневно подается в минуту меню.

# **Обзор питание**

Провайдеры должны гарантировать, что их отчеты о продуктах питания служили и детей, которые присутствовали во время еды являются точными. Поэтому, важно, что записи будут рассмотрены перед отправкой. Есть два способа провайдер может проверить свои записи.

Обзор Питание Иконка

Этот метод позволит вам увидеть ваши записи еды только еды.

- Двойной щелчок на питание на значок Review (Девочка играет мяч с собакой) или нажмите на Daily
- мероприятия на панели инструментов и выберите Обзор блюд.
- Двойной щелчок на день вы хотели бы рассмотреть.
- Нажмите на еду вы хотели бы рассмотреть.
- Запомнить, Этот раздел состоит из двух частей один для не-младенцев и один для детей, так как требования различны. Поэтому убедитесь, что Вы рассматриваете оба раздела, если у вас есть младенцев.
- Внесите необходимые изменения или если вся информация правильно закрыть и это приведет вас обратно в коробку, чтобы выбрать другую еду.
- Продолжайте, пока не рассмотрели каждый прием пищи утверждал.

### **Заявленные продуктов и посещаемости Отчет**

Этот отчет позволит увидеть целый месяц / день в один взгляд вместо еды-на-еды.

- На панели инструментов в верхней части веб-страницы, перейдите в раздел "Отчеты"
- Выберите "претензии"
- Выберите "Утверждают Foods и посещаемости"
- Выберите месяц, нажмите кнопку ОК
- Он будет построить отчет, который может занять некоторое время в зависимости от вашей скорости интернета.
- Вы можно рассматривать это на 100% за счет изменения доли на панели инструментов.
- Этот отчет не должен быть напечатан, если Вы не хотели бы иметь его для резервного копирования.

# **Провайдер Календарь**

Провайдеры необходимо записать в "Provider календарь" дни или еды они будут закрыты, когда они открыты на праздник или планируете быть вдали от дома в течение обычных часов дневного ухода за детьми. Для закрытия плана или вне времени, это должно быть записано в календаре поставщика вечер перед тем, самое позднее. Провайдеры могут также текст, электронную почту или оставить сообщение телефон вечером перед изменением расписания. Провайдеры должны вызвать CCDs или текст вашего координатора при необходимости уйти в тот же день без предварительного уведомления - (. Например, вы просыпаетесь болен или нет детей будет там сегодня)

- Выберите "Инструменты" на панели инструментов в верхней части окна.
- Выберите "Управление Календарем", будет отображен календарь текущего месяца.
- В закрытом состоянии для отпуска или каникул, провайдер будет нажать на "Закрыто для бизнеса", удерживая левую кнопку мыши, потяните его на дату, и отпустите кнопку мыши (перетаскивания).
- Если поставщик был открыт и при условии ухода на празднике поставщик должен нажать кнопку "Открыть для праздника", удерживая левую кнопку мыши, потяните за дату, и отпустите кнопку мыши (перетаскивания). Если вы предоставляете уход

на отдых и не упали "Открыть для праздника" на сегодняшний день, будут запрещены все блюда в этот день.

- После того, как эта информация вводится, провайдер должен сохранить и закрыть из этого раздела.
- Если "Закрыто для бизнеса» или «Открыть в отпуске" ставится на неправильную дату; она может быть удалена с помощью двойного щелчка на дату. Затем нажмите на слова "закрыта для бизнеса" / "Открыть в отпуске". Затем нажмите на кнопку "удалить", "закрыть", и, наконец, "Сохранить".
- Провайдеры могут продвигаться через год и войти ли они открыты или закрыты для своего отпуска, отпуска или другие выходные дни.

# **Управление Дети / Детский календарь**

Поставщик может чтобы увидеть всю информацию, которая CCDS имеет на каждого ребенка и несет ответственность за уведомление CCDs, если какая-либо информация должна быть обновлена. После того как информация вводится и завершается провайдером, провайдер не может делать какие-либо изменения в данных, которые были введены. Содержание данных провайдер несет ответственность за календарный ребенка и снятия ребенка.

Управление Информация для детей

- На панели инструментов в верхней части окна, выберите пункт "дети", а затем "Управление Дети" или выберите значок «Список детей» (Sandbox).
- Убедитесь, что фильтр Список дочерних состояний Enrolled и в ожидании. Справа выберите, какие ребенка информация, которую вы хотите просмотреть, нажав на стрелку вниз списка. Все дети, обучающиеся в вашем детском саду будут перечислены; выбрать ребенка, нажав на их имя.
- Вы Можно просмотреть информацию, которая была ранее введенную, нажав на язычки по всей верхней части каждой части файла ребенка.
- Если какие-либо изменения должны быть сделаны, "ребенок Зачисление отчет" должен быть напечатан. Любые изменения должны быть сделаны на этой регистрационной форме в синей или красной краской. Затем рассмотрены и подписаны родителем и провайдером. Подписанный отчет должен быть представлен CCDS в течение 7 рабочих дней с даты вступления в силу изменений.
- В нижней части детского файла, нажмите кнопку Печать или на панели инструментов в верхней части веб-страницы, нажмите на "Отчеты", а затем "ребенок", а затем "Отчет о включении", выбрать ребенка, нажав на стрелку раскрывающегося списка, нажмите кнопку оК, и, наконец, нажмите на отпечаток в верхнем левом углу.

# **Управление детской Календари**

Если школьного возраста ребенок проходит в вашем детском саду из-за отсутствия школы или слишком больны, чтобы посещать школу, вам нужно будет отметить причину школьного возраста ребенок находился в помощи во время школьных занятий в "Детский календарь". Если есть не причина записана в "Календаре ребенка», провайдер не будет получать возмещение за этого ребенка.

- Если уже не в файле ребенка, следуйте приведенным выше инструкциям, пока вы не получите файл ребенка. На правой стороне текущего окна, нажмите на кнопку "календарь".
- Текущий месяц отображаться
- Если ребенок не ходит в школу, потому что школа была вне для родителей и учителей конференций, снежном день и т.д. Нажмите на "School Out", удерживая левую кнопку мыши, тянет его на нужную дату, а затем отпустите кнопку мыши (перетащить и падение). Не забудьте нажать на поле "Сохранить".
- Если ребенок не ходит в школу, потому что они были слишком больны, а затем нажмите на кнопку "ребенок больной", удерживая левую кнопку мыши, потяните ее на нужную дату, а затем отпустите кнопку мыши (перетаскивания). Не забудьте нажать на поле "Сохранить".
- Вы можете управлять календарем другого ребенка выбрав другого ребенка в правом верхнем углу. Вам не нужно, чтобы выйти к Manage дочернего окна календаря.
- Если "Школа Out" или "ребенок больной" поставлен на неправильную дату, он может быть удален с помощью двойного щелчка на дату; Затем нажмите на слова

33 | Разд<br>"School Out" / "ребенок больной". Затем нажмите на кнопку "Удалить", "Закрыть", и,

# **Отведение ребенка**

Если ребенок больше не будет приходить к программе провайдера, этот ребенок не нужно будет удалить из активного списка провайдера детей. Если ребенок возвращается после того, как поставщик снял ребенка, информация может быть повторно активирована и быть помещены в состояние ожидания путем вызова CCDs. Не повторно ввести информацию для ребенка. Это может поставить под угрозу вашу заявку и вы можете не платить за питание этого ребенка. Шаги перечислены ниже:

- Вывод:
- Перейти к файлу ребенка, как указано в разделе "Управление Child Information".
- В нижней части файла нажмите на поле "Вывод"
- Введите последнюю дату, чтобы ребенок был в уходе и нажмите на кнопку «Отказаться» снова.
- Этот ребенок больше не будет появляться в качестве активного ребенка в файлах провайдера, ребенок будут перечислены только под отчужденных детей.
- Поставщик не будет получать возмещение за питание для ребенка после даты отводят ребенка.

# **Повторная активация:**

• Если отозвана ребенок возвращается в свой детский сад, не повторно зарегистрировать ребенка. Позвоните в отдел CACFP CCDs изменить статус отводимой ребенка на стадии рассмотрения. Затем перейдите в раздел "Управление информации Child". В этом окне слева под меню "Фильтр списка Child", выберите "ожидание". Затем на правой стороне, выберите ребенка вы хотели бы, чтобы активировать из выпадающего меню. Затем нажмите на кнопку "Печать" в нижнем левом углу. После того, как вы напечатали регистрационную форму, вручную с помощью синей или красной ручкой любую информацию, которая может быть изменена с момента последнего ребенка присутствовал ваш детский сад. Написать в первый день ухода в форме регистрации, а также. Вы и родитель должен рассмотреть какие-либо изменения и подписать. CCDS нуждается в этой форме, возвращенных в течение 7 рабочих дней с первого дня в уходе.

# **Годовой по уходу за детьми Зачисление Обновление рабочего листа**

Министерство сельского хозяйства США ежегодно требует повторной заявки на участие для всех детей с любыми изменениями, внесенными для семей, находящихся под опекой провайдера. Поставщик получит запрос от CCDS, когда пришло время для поставщика, чтобы распечатать письмо "Подача заявок на продление рабочего листа" и срок представления будут указаны в письме к провайдеру.

- В верхней части веб-страницы на панели инструментов нажмите на кнопку "Отчеты" тогда, "Дети" и, наконец, "Зачисление обновления рабочего листа". В докладе должны быть напечатаны.
- Пожалуйста, ознакомьтесь с, правильными и полными, как большая часть этого отчета, насколько это возможно.
- Попросите родителей пересмотреть свои изменения и завершить любой недостающая информация. Все районы **должен** быть заполнена полностью.
- Тебе понадобится подписать верхнюю секцию каждой страницы и каждый родитель должен поставить подпись и дату после того, как их / имена детей ребенка, чтобы убедиться в том, что предоставленная информация является достоверной и точной. Эта форма содержит конфиденциальную информацию и никогда не должны выходить из программы по уходу за ребенком с родителем. Пожалуйста, убедитесь, предоставляется следующая информация;

**35|**Р а з д

- адрес ребенка записывается в пространстве под на имя ребенка, а также, родителей дома и на работе телефонных номеров.
- Если время посещаемость ребенка меняются, обратите внимание на это, но вы должны заполнить в ближайшее время ребенок высадили и самое последнее время ребенок подобран.
- Если ребенок находится в школе, убедитесь, что у ребенка тип школы является правильным (см легенду типа школы на нижней части последней страницы). Выберите школьный округ ребенок посещает, дни ребенок посещает школу, время вылета и время возвращения. Если ребенок находится в детском саду, Head Start, детский сад, или не посещает любую школу, не показывают никакой школы.
- Платеж источник должен иметь не будет платить, частное или публичное (субсидия) отметил.
- Если дети выключены присутствуют в выходные дни, капли и забрать раз должны быть перечислены.
- Обзор дня ребенок посещает, а также, блюда, которые ребенок получает (если ребенок школьного возраста обязательно включать питание он / она будет присутствовать, когда нет школы).
- Если ребенок ребенок в возрасте до 1 года возраста, формула бренда, что предложения провайдеров

должны быть записаны в области справа от формулы заявления (напр., Родитель Choice).

- Родители должны пересмотреть информация и подпись и дату отчета рядом с их ребенка Информация,
- Перед подачей, провайдер должен проанализировать отчет для полноты и подписать верхнюю часть формы, сделайте копию для своих записей будет доступна в течение трех лет и вернуть его в CCDS
- **Целый отчет будет возвращен поставщику, что может помешать обработке вашего заявления и может задержать вашу компенсацию, даже если не подписан и представлен своевременно.**
- **Эта форма должна быть заполнена, подписана, копироваться и вернулся в CCDS к сроку, указанному в письме.**
- Любой ребенок, который испытывает недостаток вышеуказанной информации или подпись и дату родителя будут выведены из программы и, если ребенок возвращается к программе процесса для повторной активации должен следовать (см отведение ребенка, реактивация)
- **Все дети будут выведены из программы, если эта форма не возвращается к установленному сроку.** При размещении всех детей нужно будет пройти через процесс повторной активации (см Изъятие ребенком, расконсервация). Корректировка претензий меню не будет сделано в этой ситуации.

# **Оставить заявку**

После записи посещаемости и меню до последнего дня месяца и рассмотрения всех записей (то есть меню, посещаемость, поставщик и детские календари), ваша заявка готова быть представлен. Все претензии должны быть поданы до 5-го числа следующего месяца. \*

- Напечатайте ваш в / из раза отчета (см Запись In / Out Зрители)
- Просмотрите свои приемы пищи (см Обзор Питание)
- Оставить заявку Спонсору, нажав кнопку "Оставить заявку" на главном экране или выберите претензии на верхней панели инструментов и нажмите кнопку "Оставить заявку на Спонсор"
- При подаче претензий приглашение "в ожидании" будет происходить, если вы ввели информацию о регистрации ребенка в минуту меню, но подписанное и датированное форма регистрации не было получено CCDS. Это ваше напоминание, чтобы вы знаете питание для отложенного ребенка не будут возмещены до тех пор, подписаны и датированы форма регистрации не принимается, и ребенок будет их считать "активным".
- ММ предложит вам печатать различные отчеты; вы делаете не нужно печатать отчеты в это время, так как вы уже распечатали свой месяц посещаемости. Эти отчеты могут быть длительными и использовать много бумаги и чернил. Если вы

# **37|**Р а з д

записали и рассмотрели все, затем нажмите кнопку "Оставить заявку".

- Прочитайте аттестацию, если вы согласны нажать на "Я согласен".
- ММ должен сказать, успешно отправлен; если нет, то обратитесь в Координатор CACFP или монитор на CCDS.

• Вы Теперь все готово, чтобы начать посещаемость записи и питание в течение следующего месяца. Если в прошлом месяце по-прежнему появляться вам может понадобиться "Advance Претензию месяц", нажав на "претензии" в верхней панели, а затем "Изменить претензии месяца". В появившемся окне нажмите на двойную стрелку один раз, а затем сохранить.

**\***Обратите внимание: Вы можете записать только один месяц за один раз. Например, вы должны подать заявку в августе, прежде чем приступить к записи сентября. Вы должны вести письменные записи и сделать их доступными для монитора CACFP, если вы не представляете в последний день месяца.

#### **рассмотрения претензий**

После того, как ваш иск был подан, и все новые учащихся были получены CCDS, ваша заявка будет обработана. После обработки, вы можете просмотреть ваши претензии и любые ошибки. Примечание: Корректировки могут все еще быть сделано в это время так что ваша претензия не является окончательным до примерно 23 месяца. Это может означать, что из-за отсутствия резервного копирования или ошибки компьютера, ваша заявка будет рассмотрена и ваша сумма оплаты будет соответствующим образом скорректирована.

- Перейдите на панель инструментов в верхней части веб-страницы и выберите "претензий", а затем "Обзор претензий" или выберите "оценка претензий" значок (обезьяны столбики).
- Ваше заявление появится история. Дважды щелкните на месяц / год Вы хотели бы рассмотреть.
- Резюме блюд, которые вы в настоящее время возмещены будут перечислены. Это будет включать в себя, сколько блюд были выплачены поставщику, при которой ставки возмещения уровня.
- На правой стороне окна есть окно с названием "Выберите отчет". Выберите "Претензия Сводка и Error Letter", чтобы проверить, если были сделаны какие-либо ошибки, и почему вы не могли получить возмещение, которое было первоначально ожидалось.
- После того, как вы просмотрели ваши ошибки и записи, которые вы представили, просьба звонить по телефону CCDs с вопросами относительно этих ошибок.

### **Если компьютер с доступом в Интернет находится не в домашних уходу за детьми, меню и посещаемости записей должны быть напечатаны и храниться на месте в течение 3-х лет для аудита или CCDs целей программы визита.**

#### **Налоговый отчет:**

- На панели инструментов в верхней части веб-страницы, выберите "претензий", а затем "Обзор претензий" или выберите "оценка претензий" значок (обезьяны столбики).
- Ваш История претензии появится, нажмите на поле в нижней части, которая говорит "Налоговый отчет". Этот отчет используется для налоговой декларации. В нем перечислены сумма всех платежей, питание возмещение расходов для собственных детей, суммы налогооблагаемого дохода, вычитаются расходы на питание, а также списки еды компенсации вы не получали питание превысил 2 приема пищи и один закуска или 2 закуски и одно правило еды и те, которые не отвечают требованиям UDSA еды.

# **обработка Претензий**

#### **Сроки**

Все ежемесячное возмещение документы (CIF, меню, так и в / из бревенчатых листов) должны штемпелеваться

на 2-ом, когда по почте, который был представлен в Интернете CCDS по 2 числа каждого месяца, следующего за месяцем претендуют. Меню, полученные после 5-го или месяца будет считаться поздно. Претензии будут приниматься уже в течение 30 дней с последнего дня месяца, возмещение которых испрашивается. Местные провайдеры могут использовать серый CCDs падение меню окна напротив нашего офисного здания.

#### **рамбурсирование распределение**

Провайдеры возмещаются из CCDS как правило, в 20-й и 25-го числа каждого месяца. Этот график иногда меняется и находится вне нашего контроля в зависимости от государственных бюджетных трудностей. Проверьте наш сайт для получения информации о CCDS, когда получает финансирование от правительства. [http://www.ccdsmetro.org/family-care.asp#status\)](http://www.ccdsmetro.org/family-care.asp%23status).

Проверки будут освобождены, как только средства поступили на наш счет. Провайдеры имеют возможность иметь чеки отправлены по почте или непосредственно на хранение в их расчетный счет на утро запланированной даты оплаты. Для получения более подробной информации относительно прямого депозита, пожалуйста, свяжитесь с Кайлу на 503-489- 2541.

#### **Отчеты об ошибках**

Отчеты об ошибках и Информационную дочернюю форму (при использовании сканформы в состоянии) выпускаются с каждого чека возмещения. Провайдеры должны пересмотреть все тщательно возмещением за любые ошибки в подсчета еды. Если ошибка обработки обнаруживается его, должно быть сообщено CCDS в течение 10 дней с момента оплаты, чтобы получить корректировку. См ошибки оплаты.

#### **Ошибки оплаты**

Все провайдеры должны до последнего дня месяца требование выплачивается, согласовать их возмещения и представить корректировки CCDS для обзора. CCDS будет определять, если ошибка возмещаемого. Все допустимые поправки, как правило, обрабатываются и оплачиваются с утверждением в следующем месяце, если сумма не превышает \$ 50, а поставщик просит оплату до начала следующей претензии. Возможность вносить корректировки применяется только своевременно представленных меню.

#### **Поздние Материалы Претензия**

Если требования представляются после претензии срока 5-го, иск будет помещен на удержание и оплачивается на следующий провайдера дату оплаты. Возможность вносить корректировки после оплаты потерян для меню, представленных в конце.

**Серьезные недостатки, подвески, Корректирующее действие, прекращение, и Апелляционные процедуры** CCDS должны принять меры, чтобы прекратить действие соглашения любого дома дневного ухода за дело, если определено, что дом совершил один или несколько серьезных недостатков. Этот процесс не позволяет корректирующих действий и, в случае предлагаемого прекращения или приостановления, обжалования и пересмотра записей, на которых производится определение серьезного дефицита.

# **Серьезные недостатки**

Серьезные недостатки для дома дневного ухода являются:

- представление ложная информация о CACFP приложений или форм
- представление ложные заявления о возмещении
- Одновременное участие при более чем одной организации, финансирующей
- Несоблюдение с узорами CACFP еды
- Три disallowances в период два года из-за расхождений по рассмотрению еды
- недостаточность сохранить необходимые / точные записи
- недостаточность уведомить CACFP, когда поставщик не будет дома для еды, как утверждается.
- недостаточность присутствовать необходимое ежегодное обучение
- Поведение или условия, которые ставят под угрозу здоровье и безопасность ребенка / детей в медицинской помощи, или общественного здоровья или безопасности
- поставщик был осужден, за последние семь лет деятельности, которые указывали на отсутствие целостности бизнеса
- Любое другое обстоятельство связано с неисполнением по договору (581-3594), как указано в финансирующей организации или Департаментом образования штата Орегон
- Если поставщик услуг оказывается страдает серьезными недостатками на основе одного или нескольких из указанных выше критериев, CCDS отправит серьезный недостаток уведомление поставщику, что:
- Обозначает все серьезные недостатки
- Определяет корректирующие действия, которые должны быть приняты
- учреждает крайний срок для корректирующих действий должны быть завершены
- Уведомляет, что Серьезное определение дефицита не подлежит апелляции

#### **Корректирующее действие**

Корректирующее действие должно обеспечить быстрое и постоянное решение проблемы (ы) и должны быть завершены в течение 30 дней или меньше. Если поставщик завершает соответствующие корректирующие действия в срок, указанный в уведомлении о серьезном дефиците будет временно отложено.

# **Предлагаемый Прекращение**

Если поставщик не в состоянии документально или навсегда исправить серьезный недостаток, уведомление о прекращении и предлагаемой дисквалификацией будут посланы к дому дневного ухода за детьми. Это будет информировать поставщика, что:

- Они имеют 7 дней с момента получения уведомления подать апелляцию о предлагаемом прекращении
- Невыполнение запроса апелляция в течение 7 дней приведет к CCDS выдачи уведомления о прекращении и дисквалификацией

**33|**Р а з д

- Прекращение, либо добровольно или после потери привлекательности, приведет к дисквалификации от дальнейшего участия CACFP.
- Когда дисквалифицированы, называют провайдера помещается на Национальном перечне дисквалифицированы. В то время как в списке, провайдер не в состоянии принять участие в CACFP ни в качестве дневного ухода за детьми провайдера, ни в качестве основного работника в любом CACFP спонсора или по уходу за ребенком объекта. Поставщик будет оставаться

в списке в течение семи лет после даты дисквалификации. Если какой-либо задолженности в связи с серьезными недостатками не был погашен, провайдер будет оставаться в списке, пока долг не был погашен в полном объеме.

### **Подвеска**

Поставщик будет отстранен от CACFP, если определено, существует непосредственная угроза здоровью или безопасности детей или общества в целом. Провайдер, который отстранен от участия не имеет возможности для корректирующих действий. Поставщик будет отправлено уведомление о приостановке, что:

- Обозначает все серьезные недостатки, которые составляют непосредственную угрозу
- Об этом сообщает им, что участие CACFP приостанавливается на дату уведомления
- Предлагает расторгнуть договор провайдера по любой причине
- Предлагает дисквалифицировать дома и поставщика
- Изложены порядок обжалования подвески, предлагаемое прекращение и дисквалификацию.

В случае приостановления, если поставщик выигрывает апелляцию, CCDS направит Удаление Предполагаемого приостановление и прекращение Уведомление, когда документация представляется в успехе апелляции. Уведомление будет информировать поставщика, что:

- Провайдера подвеска закончился на дату принятия решения на слушаниях
- Согласие провайдера не прекращается
- Поставщик не дисквалифицировали, и может претендовать правомочным блюд, подаваемых во время перерыва до тех пор, как они представлены в указанные сроки.

#### **апелляции**

Поставщик может подать апелляцию, когда CCDS выдает уведомление о предлагаемой заврершённую Причины и Предполагаемого дисквалификацией, на уведомление о приостановке или уведомление об отказе в Спонсор поставщика. Поставщик не может обжаловать серьезную определение дефицита.

Запрос на обращение должно быть сделано к директору CCDs после процесса CCDS CACFP политики провайдер Апелляционного и процедуры, расположенной в CCDS обучающей связующего.

#### **Статус программы платежей**

Все действующие платежи программы по-прежнему будут выплачены в течение серьезного процесса дефицита.

В случае приостановки, никаких претензий не будет выплачена в течение периода приостановки, начиная с даты подвески уведомления. Если поставщик выигрывает обращение к суспензии, любое приемлемое питание заявляемые в течение периода приостановления будет выплачена. Поставщик должен продолжать поддерживать записи блюд, подаваемых для того, чтобы претензии быть выплачена, если апелляция выиграл.

#### **Повторная активация**

После того, как прекращается с CACFP, называют провайдера помещается на Национальном перечне дисквалифицированы. В то время как в списке, провайдер не в состоянии принять участие в CACFP в качестве домашнего поставщика дневного ухода за детьми. Кроме того, они не могут служить в качестве основного долга в любом CACFP

#### **35|**Р а з д

спонсора или по уходу за ребенком объекта. Человек будет оставаться в списке до тех пор, Государственное агентство определяет, что серьезные недостатки были исправлены или до 7 лет после дисквалификации. Тем не менее, если какой-либо задолженности в связи с серьезным дефицитом не был погашен, имя индивидуума останется в списке, пока такая задолженность не будет погашена в полном объеме.

В соответствии с Федеральным законом о гражданских правах и Департамент США по сельскому хозяйству (USDA) положений о гражданских правах и политики, Министерства сельского хозяйства США, его учреждений, офисов и сотрудников, а также учреждений, участвующих или управляющей программы USDA запрещается дискриминировать по признаку расы, цвета кожи, национального происхождения, пола, инвалидности, возраста или репрессалий или мести за ранее деятельности за гражданские права в любой программе или деятельности, осуществляемой или финансируемой USDA.

Лица с ограниченными возможностями, которые нуждаются в альтернативные средства связи для информации о программе (например, шрифт Брайля, крупный шрифт, аудиозапись, американский язык жестов и т.д.), следует обратиться в агентство (государственный или местный), где они обратившихся за пособием. Лица, которые являются глухими, слабослышащих или речи могут связаться с USDA через Федеральную службу реле (800) 877-8339. Кроме того, информация о программе может быть доступна в других языках, кроме английского.

Чтобы подать программа жалобы на дискриминацию, завершить Форма жалобы USDA Программа дискриминация, (AD-3027) нашел в Интернете по адресу[:](http://www.ascr.usda.gov/complaint_filing_cust.html) [http://www.ascr.usda.gov/complaint\\_filing\\_cust.html,](http://www.ascr.usda.gov/complaint_filing_cust.html) а также в любом офисе USDA, или написать письмо на имя Министерства сельского хозяйства США и предоставить в письме всю информацию, запрошенную в форме. Чтобы запросить копию бланка жалобы, позвоните по телефону (866) 632-9992. Отправить заполненную форму или письмо USDA по:

(1) почта: Департамент США по сельскому хозяйству Управление помощник секретаря по гражданским правам 1400 Проспект Независимости, SW Вашингтон, округ Колумбия 20250-9410; (2) факс: (202) 690-7442; или

(3) электронная почта: [program.intake@usda.gov](mailto:program.intake@usda.gov),